**NORTHERN ARIZONA**<br>UNIVERSITY NAL Ш

Training Development and Technology Adoption

## **DOWNLOADING MICROSOFT TEAMS APP**

## **On your Android device**

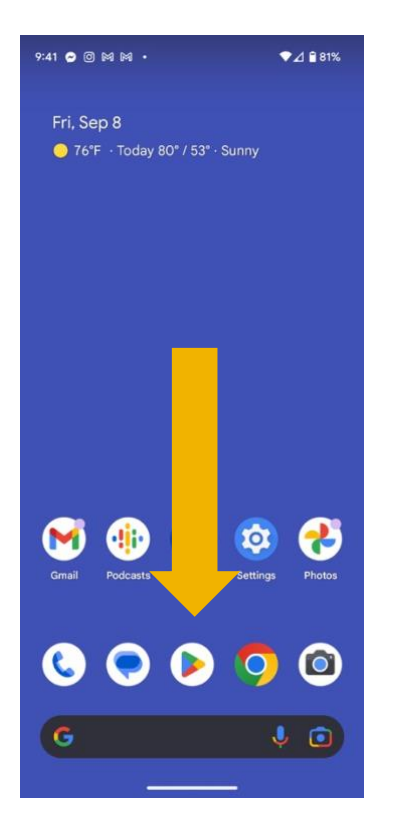

If you would like to have Microsoft teams on your android device, open the Google Play store.

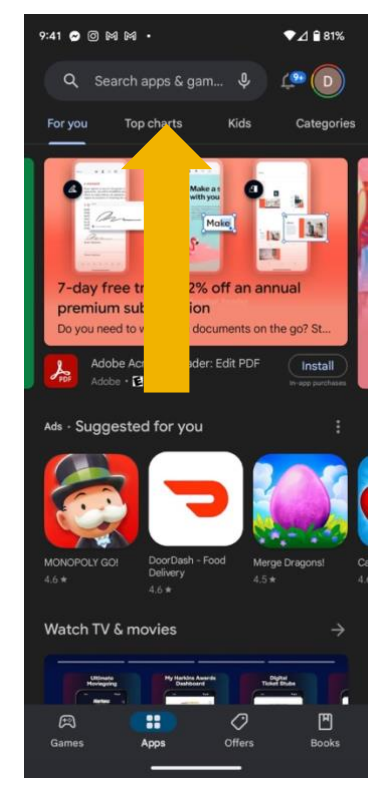

In the search field, enter "Microsoft Teams".

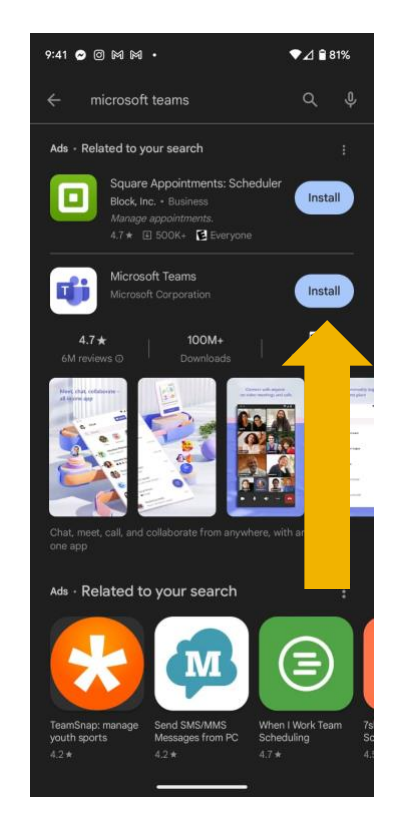

Tap "Install" next to the Microsoft Teams App. Follow the download instructions for your device.

Microsoft Teams is now installed on your Android device.

**Have questions? Call the Service Desk** 928.523.3335 or open a Service Now ticket